# **YASKAWA**

# YASKAWA AC Drive Option CANopen Installation Manual

Model SI-S3

To properly use the product, read this manual thoroughly and retain for easy reference, inspection, and maintenance. Ensure the end user receives this manual.

# 安川インバータ オプション

# CANopen 通信 取扱説明書

形式 SI-S3

製品を安全にお使いいただくために、この取扱説明書を必ずお読みください。また、本書をお手元に保管していただくとともに、最終的に本製品をご使用になるユーザー様のお手元に確実に届けられるよう、お取り計らい願います。

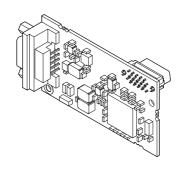

This Page Intentionally Blank

# **Table of Contents**

| 1. | Preface and Safety                                                                                                    | . 5                              |
|----|----------------------------------------------------------------------------------------------------|----------------------------------|
|    | Applicable Documentation                                                                                                    | . 5                              |
|    | Glossary                                                                                                    | . 6                              |
|    | Supplemental Safety Information                                                                                                    |                                  |
| 2. | Overview                                                                                                    |                                  |
|    | Compatible Products                                                                                                    |                                  |
| 3. | Receiving                                                                                                    | 10                               |
|    | Option Package Contents                                                                                                    |                                  |
| 4. | Option Components Option Communication Connector Option LED States Option LED Status Definitions.                                                                    | 13<br>13<br>14                   |
| 5. | Installation Procedure  Section Safety  Procedures to Install and Wire Options on a Drive  Procedure A  Procedure B  Procedure C  Communication Cable Specifications | 15<br>16<br>17<br>22<br>27<br>36 |
|    | Option Connection Diagram                                                                                                    | 30                               |

|     | Termination Resistor Connection                                                                                                    |                                                              |
|-----|----------------------------------------------------------------------------------------------------|--------------------------------------------------------------|
| 6.  | Related Drive Parameters                                                                                                    | 37                                                           |
| 7.  | Bit Rate and Node ID Setup.  Bit Rate Setup  Setting the Bit Rate Manually                                                                     | . 41                                                         |
|     | Using Automatic Bit Rate Detection                                                                                                    | . 42                                                         |
| 8.  | Communication Objects Overview                                                                                                    | 43                                                           |
|     | Communication Profile Objects (DS 301)                                                                                                    |                                                              |
|     | Drives and Motion Profile Objects (DSP 402)                                                                                                    |                                                              |
|     | PDOs and Default PDO Setup  Receive PDOs (RxPDO)  Transmit PDOs (TxPDO).                                                                       | . 46                                                         |
|     |                                                                                                    |                                                              |
| 9.  | Troubleshooting                                                                                                    | 48                                                           |
| 9.  | Troubleshooting  Drive-Side Error Codes  Faults  Minor Faults and Alarms                                                                       | . 48<br>. 48                                                 |
| 9.  | Drive-Side Error Codes                                                                                                    | . 48<br>. 48<br>. 51                                         |
|     | Drive-Side Error Codes                                                                                                    | . 48<br>. 48<br>. 51<br>. 52                                 |
|     | Drive-Side Error Codes Faults Minor Faults and Alarms  European Standards  EMC Directive Compliance                                            | . 48<br>. 48<br>. 51<br>. 52<br>. 52                         |
| 10. | Drive-Side Error Codes Faults Faults Minor Faults and Alarms  European Standards  EMC Directive Compliance Option Installation  Specifications | . 48<br>. 48<br>. 51<br>. 52<br>. 52<br>. 55<br>. 55<br>. 56 |

# 1 Preface and Safety

YASKAWA Electric supplies component parts for use in a wide variety of industrial applications. The selection and application of YASKAWA products remain the responsibility of the equipment designer or end user.

YASKAWA accepts no responsibility for the way its products are incorporated into the final system design. Under no circumstances should any YASKAWA product be incorporated into any product or design as the exclusive or sole safety control. Without exception, all controls should be designed to detect faults dynamically and fail safely under all circumstances. All products designed to incorporate a component part manufactured by YASKAWA must be supplied to the end user with appropriate warnings and instructions as to the safe use and operation of that part. Any warnings provided by YASKAWA must be promptly provided to the end user. YASKAWA offers an express warranty only as to the quality of its products in conforming to standards and specifications published in the manual. NO OTHER WARRANTY, EXPRESS OR IMPLIED, IS OFFERED. YASKAWA assumes no liability for any personal injury, property damage, losses, or claims arising from misapplication of its products.

## **◆** Applicable Documentation

These manuals are available for the option:

# 1 Preface and Safety

| Document                                                                              | Description                                                                                                    |  |  |
|---------------------------------------------------------------------------------------|----------------------------------------------------------------------------------------------------|--|--|
| YASKAWA AC Drive Option<br>CANopen<br>Installation Manual<br>(This book)              | Read this manual first.  The manual provides information about wiring, settings, functions, and troubleshooting. The manual is packaged together with the product.                                                                                                    |  |  |
| YASKAWA AC Drive Option<br>CANopen<br>Technical Manual<br>Manual No.: SIEP C730600 85 | The technical manual contains detailed information about the option.  Access the following sites to obtain the technical manual:  U.S.: http://www.yaskawa.com  Europe: http://www.yaskawa.eu.com  Japan: http://www.e-mechatronics.com  Other areas: Check the back cover of these manuals.  For questions, contact Yaskawa or a Yaskawa representative.                                                                                                    |  |  |
| YASKAWA AC Drive<br>Manuals                                                           | Refer to the drive manual to connect with the option.  Drive manuals contain basic installation and wiring information in addition to detailed parameter setting, fault diagnostic, and maintenance information.  The manuals also include important information about parameter settings and tuning the drive.  The Quick Start Guides are packaged with the drive.  The most recent versions of these manuals are available for download on our documentation websites:  U.S.: http://www.yaskawa.com  Europe: http://www.yaskawa.eu.com  Japan: http://www.e-mechatronics.com  Other areas: Check the back cover of these manuals.  For questions, contact Yaskawa or a Yaskawa representative. |  |  |

# ♦ Glossary

| Terms                      | Definition                                                              |  |
|----------------------------|-------------------------------------------------------------------------|--|
| Option                     | YASKAWA AC Drive Option CANopen                                         |  |
| Keypad                     | HOA Operator LCD Operator LED Operator HOA Keypad LCD Keypad LED Keypad |  |
| Hex. (Example: 900 (Hex.)) | Identifies a unit for hexadecimal number format.                        |  |

#### Registered Trademarks

- CANopen is a registered trademark of the CAN in Automation (CiA).
- Trademarks are the property of their respective owners.

### Supplemental Safety Information

Read and understand this manual before installing, operating, or servicing this option. The option must be installed according to this manual and local codes.

The following conventions are used to indicate safety messages in this manual. Failure to heed these messages could result in serious or possibly even fatal injury or damage to the products or to related equipment and systems.

⚠ DANGER This signal word identifies a hazard that will cause serious injury or death if you do not prevent it.

**A WARNING**This signal word identifies a hazard that can cause death or serious injuries if you do not prevent it.

▲ CAUTION This signal word identifies a hazardous situation, which, if not avoided, can cause minor or moderate injury.

NOTICE This signal word identifies a property damage message that is not related to personal injury.

#### ■ Section Safety

#### **General Precautions**

- The diagrams in this section may include options and drives without covers or safety shields to illustrate
  details. Be sure to reinstall covers or shields before operating any devices. The option should be used
  according to the instructions described in this manual.
- The diagrams in this manual are provided as examples only and may not pertain to all products covered by this
  manual
- The products and specifications described in this manual or the content and presentation of the manual may be changed without notice to improve the product and/or the manual.
- Contact Yaskawa or a Yaskawa representative and provide the manual number shown on the front cover to
  order new copies of the manual.

⚠ DANGER Do not ignore the safety messages in this manual. If you ignore the safety messages in this manual, it will cause serious injury or death. The manufacturer is not responsible for injuries or damage to equipment.

▲ WARNING Electrical Shock Hazard. Do not modify the drive or option circuitry. Failure to obey can cause serious injury or death, or cause damage to the drive or option and will void warranty. Yaskawa is not responsible for modifications of the product made by the user.

NOTICE Damage to Equipment. Do not use steam or other disinfectants to fumigate wood for packaging the drive. Use alternative methods, for example heat treatment, before you package the components. Gas from wood packaging fumigated with halogen disinfectants, for example fluorine, chlorine, bromine, iodine or DOP gas (phthalic acid ester), can cause damage to the drive.

#### 2 Overview

The CANopen Option (Model: SI-S3) is an option designed to connect the Yaskawa AC drive to a CANopen network.

Install the option/CANopen option on a drive to do these functions from a CANopen master device:

- · Operate the drive
- Monitor the drive operation status
- Change drive parameter settings

The option supports these communication profiles:

- DS 301 Ver. 4.02
- DSP 402 Ver. 1.1 Velocity Mode

## **♦** Compatible Products

You can use the option with these products:

**Table 2.1 Compatible Products** 

| Product Series | Model(s)               | Software Version *1 |  |  |
|----------------|------------------------|---------------------|--|--|
|                | CIMR-Ax2Axxxx          | > 1020              |  |  |
| A1000          | CIMR-Ax4A0002 - 4A0675 | ≥ 1020              |  |  |
|                | CIMR-Ax4A0930, 4A1200  | ≥ 3015              |  |  |
|                | CIMR-UxxAxxxx          |                     |  |  |
| 111000         | CIMR-UxxExxxx          | > 1010              |  |  |
| U1000          | CIMR-UxxPxxxx          | ≥ 1010              |  |  |
|                | CIMR-UxxWxxxx          |                     |  |  |
|                | CIMR-UxxLxxxx          |                     |  |  |
|                | CIMR-UxxFxxxx          | > (210              |  |  |
| U1000L         | CIMR-UxxRxxxx          | ≥ 6210              |  |  |
|                | CIMR-UxxSxxxx          |                     |  |  |
|                | CIMR-ZxxAxxxx          |                     |  |  |
| Z1000U         | CIMR-ZxxExxxx          | ≥ 6110              |  |  |
|                | CIMR-ZxxPxxxx          |                     |  |  |

| Product Series | Model(s)       | Software Version *1 |
|----------------|----------------|---------------------|
|                | CIMR-ZxxWxxxx  |                     |
| GA500          | CIPR-GA50xxxxx | ≥ 1010              |
| GA700          | CIPR-GA70xxxxx | ≥ 1010              |
| GA800          | CIPR-GA80xxxxx | ≥ 9010              |
| FP605          | CIPR-FP65xxxxx | ≥ 1010              |

<sup>\*1</sup> Refer to "PRG" on the drive nameplate for the software version number.

#### Note:

- Refer to the option package labeling in the field designated "PRG (four digit number)" or the option labeling in the field to identify the option software version.
- For Yaskawa customers in the North or South America region:
   If your product is not listed in Table 2.1, refer to the web page below to confirm this manual is correct for your product. The web page provides a list of option manuals by product, and a direct link to download a PDF of the manual.

#### Scan OR code Or refer to:

http://www.yaskawa.com/optionlookup

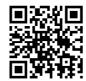

# ♦ Install the Option on a GA500 Drive

An option card mounting kit is necessary to install the option on a GA500 drive. The option card mounting kit model is: JOHB-GA50. This kit is sold separately.

Refer to the option card mounting kit manual for more information about installation.

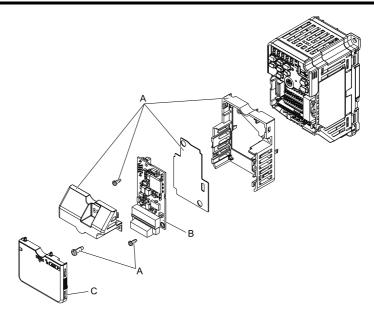

- A Option card mounting kit components (sold separately)
- C Drive front cover

B - Option

Figure 2.1 Option Card Mounting Kit (JOHB-GA50)

# 3 Receiving

After receiving the option package:

Make sure that the option is not damaged and no parts are missing.
 The Yaskawa warranty does not include damage from shipping. Contact your sales outlet if the option or other parts appear damaged.

NOTICE Damage to Equipment. Do not use damaged parts to connect the drive and the option. Failure to comply could damage the drive and option.

- Make sure that the model number on the option nameplate and the model number on the purchase order are the same. Refer to *Option on page 13* for more information.
- Contact the distributor where you purchased the option or contact Yaskawa or a Yaskawa representative about any problems with the option.

# **♦** Option Package Contents

Table 3.1 Contents of Package

|                                 | Quantity    |            |      |
|---------------------------------|-------------|------------|------|
| Ор                              | tion        |            | 1    |
| Ground Wire *I                  |             | ©          | Í    |
| Screw                           | s (M3)      | ()         | 3 *2 |
|                                 | 1000-Series | ERROO RUN  | 1    |
| LED Labels  GA500, GA700, GA800 |             | RUN OO ERR | 1    |
| Installatio                     | on Manual   | MANUAL     | 1    |

<sup>\*1</sup> GA700 and GA800 drives do not use the ground wire.

#### Note

The LED label for FP605 drives is packaged with the FP605 drive.

<sup>\*2</sup> Only two screws are necessary to install the option on GA700, GA800, and FP605 drives.

#### Installation Tools

You can use these tools to install the option to the drive:

- A Phillips screwdriver or slotted screwdriver (blade depth: 0.4 mm (0.02 in), width: 2.5 mm (0.1 in)) \*1.
- · A pair of diagonal cutting pliers.
- · A small file or medium-grit sandpaper.
- \*1 Phillips screw sizes are different for different drive capacities. Prepare different screwdrivers for different screw sizes.

# 4 Option Components

## Option

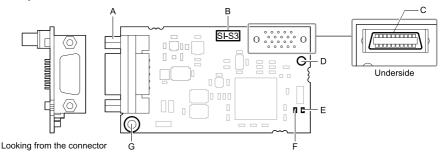

- A Communication cable connector (9 pin D-sub)
- B Option model number
- C Connector (CN5)
- D Installation hole

- E LED (RUN) \*1
  F LED (ERR) \*1
- G Ground terminal (FE) and installation hole \*2

Figure 4.1 Option

- \*1 Refer to Option LED States on page 14 for more information about the LEDs.
- \*2 Connect the included ground wire during installation. The ground wire is not necessary for installations on GA700 and GA800 drives.

#### Communication Connector

The CANopen Option is connected to the network using a 9-pin D-sub connector. The pin assignment is explained in the table below.

| CANopen Connector | Pin | Signal   | Description                    |
|-------------------|-----|----------|--------------------------------|
|                   | 1   | -        | -                              |
|                   | 2   | CAN_L    | CAN_H bus line (dominant high) |
| 1 6               | 3   | CAN_GND  | CAN Ground                     |
| 3     7           | 4   | -        | -                              |
| 5 9               | 5   | CAN_SHLD | CAN shield                     |
|                   | 6   | -        | -                              |
|                   | 7   | CAN_H    | CAN_H bus line (dominant high) |

Table 4.1 Communication connector (9-pin D-sub)

| CANopen Connector | Pin | Signal   | Description |
|-------------------|-----|----------|-------------|
|                   | 8   | -        | -           |
|                   | 9   | -        | -           |
|                   | -   | CAN_SHLD | CAN shield  |

### Option LED States

Option has two LEDs that identify the option or communication status.

#### ■ Option LED Status Definitions

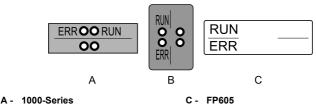

B - GA500, GA700, GA800

Figure 4.2 Option LED Labels

**LED Name** Color Display **Operating Status** ON Option operating Blinking Pre-Operational State RUN Green Single Flash Stopped Automatic bit rate detection in progress Flickering \*1 (alternately flickering with ERR LED) ON Bus off Blinking Bus initialization failed (parameter setting error) Fault has occurred/Receiving CAN error frame Single Flash (too many error frames) **ERR** Red Double Flash Guard/Heartbeat event has occurred Automatic bit rate detection in progress Flickering \*1 (alternately flickering with RUN LED) OFF Online

Table 4.2 Option LED States

\*1 Available in option software version 3102 and later. Refer to the option package labeling in the field designated "PRG" (four digit number)" or the option labeling in the field designated "C/N" (S + four digit number)" to identify the option software version.

Figure 4.3 explains the indicator flash rates.

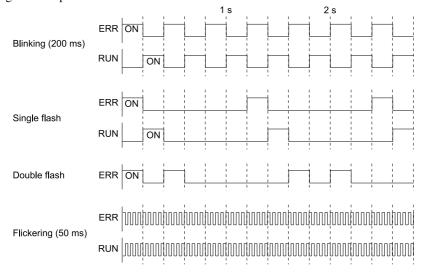

Figure 4.3 LED Flash Rates and Meaning

# 5 Installation Procedure

# Section Safety

⚠ DANGER Electrical Shock Hazard. Do not examine, connect, or disconnect wiring on an energized drive. Before servicing, disconnect all power to the equipment and wait for the time specified on the warning label at a minimum. The internal capacitor stays charged after the drive is de-energized. The charge indicator LED extinguishes when the DC bus voltage decreases below 50 Vdc. When all indicators are OFF, measure for dangerous voltages to make sure that the drive is safe. If you do work on the drive when it is energized, it will cause serious injury or death from electrical shock.

**AWARNING**Electrical Shock Hazard. Do not operate the drive when covers are missing. Replace covers and shields before you operate the drive. Use the drive only as specified by the instructions. Some figures in this section include drives without covers or safety shields to more clearly show the inside of the drive. If covers or safety shields are missing from the drive, it can cause serious injury or death.

**A WARNING**Electrical Shock Hazard. Only let approved personnel install, wire, maintain, examine, replace parts, and repair the drive. If personnel are not approved, it can cause serious injury or death.

**▲** WARNING Electrical Shock Hazard. Do not remove covers or touch circuit boards while the drive is energized. If you touch the internal components of an energized drive, it can cause serious injury or death

**▲** WARNING Electrical Shock Hazard. Do not use damaged wires, put too much force on the wiring, or cause damage to the wire insulation. Damaged wires can cause serious injury or death.

Fire Hazard. Tighten all terminal screws to the correct tightening torque. Connections that are too loose or too tight can cause incorrect operation and damage to the drive. Incorrect connections can also cause death or serious injury from fire.

Damage to Equipment. When you touch the option, make sure that you observe correct electrostatic discharge (ESD) procedures. If you do not follow procedures, it can cause ESD damage to the drive circuitry.

Damage to Equipment. Do not de-energize the drive while the drive is outputting voltage. Incorrect equipment sequencing can cause damage to the drive.

Do not operate a drive or connected equipment that has damaged or missing parts. You can cause damage to the drive and connected equipment.

Use Yaskawa connection cables or recommended cables only. Incorrect cables can cause the drive or option to function incorrectly.

Damage to Equipment. Correctly connect the connectors. Incorrect connections can cause malfunction or damage to the equipment.

Damage to Equipment. Make sure that all connections are correct after you install the drive and connecting peripheral devices. Incorrect connections can cause damage to the option.

## Procedures to Install and Wire Options on a Drive

Procedures to install and wire the option are different for different drivel models.

Refer to the following table to check the procedures to install and wire the option on a drive.

| rano or a recommenda mentendo operación de a como or a como or a c |                                                   |      |  |  |  |
|----------------------------------------------------------------------------------------------------|---------------------------------------------------|------|--|--|--|
| Product Series                                                                                                    | Procedures to Install and Wire Options on a Drive | Page |  |  |  |
| A1000                                                                                                    | Procedure A                                       | 17   |  |  |  |
| U1000                                                                                                    | Procedure A                                       | 17   |  |  |  |
| U1000L                                                                                                    | Procedure A                                       | 17   |  |  |  |
| Z1000U                                                                                                    | Procedure A                                       | 17   |  |  |  |
| GA500                                                                                                    | *1                                                | -    |  |  |  |
| GA700                                                                                                    | Procedure B                                       | 22   |  |  |  |

Table 5.1 Procedures to Install and Wire Options on a Drive

| Product Series | Procedures to Install and Wire<br>Options on a Drive | Page |
|----------------|------------------------------------------------------|------|
| GA800          | Procedure B                                          | 22   |
| FP605          | Procedure C                                          | 27   |

<sup>\*1</sup> To install the option on GA500 drives, use the option mounting kit (JOHB-GA50) and manual.

#### ■ Procedure A

This section shows the procedure to install and wire the option on a 1000-series drive.

### Prepare the Drive for the Option

Correctly wire the drive as specified by the manual packaged with the drive. Make sure that the drive functions correctly. Refer to the drive manuals for more information.

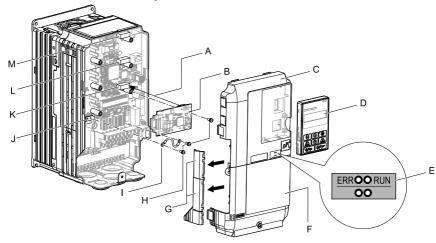

- A Insertion point for CN5 connector
- B Option
- C Drive front cover
- D Keypad
- E LED label
- F Drive terminal cover
- G Removable tabs for wire routing

- H Included screws
- I Ground wire
- J Drive grounding terminal (FE)
- K Connector CN5-A
- L Connector CN5-B (Not available for communication option installation.)
- M Connector CN5-C (Not available for communication option installation.)

Figure 5.1 Drive Components with Option

#### Install the Option

Use this procedure to install the option.

A DANGER Electrical Shock Hazard. Do not examine, connect, or disconnect wiring on an energized drive. Before servicing, disconnect all power to the equipment and wait for the time specified on the warning label at a minimum. The internal capacitor stays charged after the drive is de-energized. The charge indicator LED extinguishes when the DC bus voltage decreases below 50 Vdc. When all indicators are OFF, measure for dangerous voltages to make sure that the drive is safe. If you do work on the drive when it is energized, it will cause serious injury or death from electrical shock.

1 Remove the keypad (B), front cover (A), and terminal cover (C).

Shut off power to the drive and wait for the time specified on the drive warning label at a minimum. Make sure that the charge indicator LED is unlit, then remove the keypad and front cover. Refer to the drive manuals for more information.

You can only install this option into the CN5-A connector on the drive control board.

Damage to Equipment. When you touch the option, make sure that you observe correct electrostatic discharge (ESD) procedures. If you do not follow procedures, it can cause ESD damage to the drive circuitry.

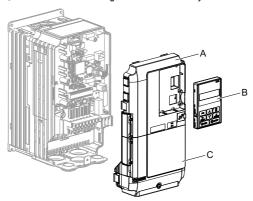

- A Drive front cover
- B Kevpad

C - Drive terminal cover

Figure 5.2 Remove the Keypad, Front Cover, and Terminal Cover

2. Put the LED label (B) in the correct position on the drive front cover (A).

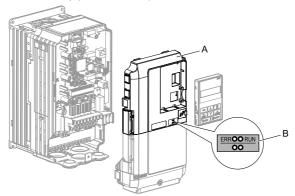

A - Drive front cover

B - LED label

Figure 5.3 Put the LED Label on the Drive Front Cover

3. Install the option (A) into the CN5-A connector (C) on the drive and use one of the included screws (B) to put it in place.

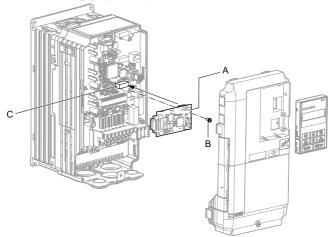

- A Option
- B Included screw

C - Connector CN5-A

Figure 5.4 Install the Option

4. Use one of the remaining included screws (B) to connect one end of the ground wire (C) to the ground terminal (D). Use the last remaining included screw (B) to connect the other end of the ground wire (C) to the remaining ground terminal and installation hole on the option (A).

Tighten the screws to a correct tightening torque:

0.5 N·m to 0.6 N·m (4.4 lbf·in to 5.3 lbf·in)

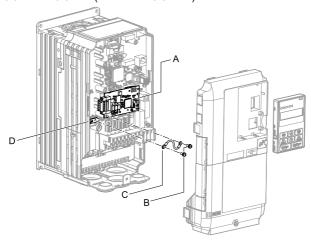

- A Option
- B Included screws

- C Ground wire
- D Drive grounding terminal (FE)

Figure 5.5 Connect the Ground Wire

#### Note:

The drive has only two ground terminal screw holes. When you connect three options, two options will share one ground terminal.

5. Route the option wiring.

Procedures to wire the option are different for different drive models.

- You can route the option wiring through openings on the front cover of some models. Remove the perforated tabs on the left side of the front cover as shown in Figure 5.6-A to create the necessary openings on these models. To prevent damage to the cable from the cut end, treat the cut surface with sandpaper.
- Route the option wiring inside the enclosure as shown in Figure 5.6-B. Refer to the drive manuals for more information.

#### Note:

• Isolate communication cables from main circuit wiring and other electrical and power lines.

 Connect the terminator (model No.: JEPMC-W6022-E) to the option modular connector (CN3) on the end drive of the communication lines.

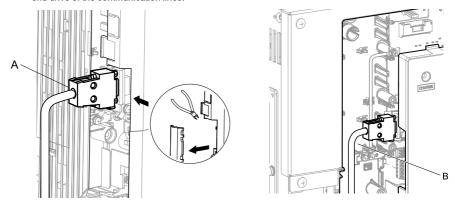

- A Route wires through the openings provided on the left side of the front cover. \*/
- B Use the open space provided inside the drive to route option wiring.

#### Figure 5.6 Wire Routing Examples

- \*1 If there is wiring outside the enclosure, the drive will not meet Enclosed wall-mounted type (IP20/UL Type 1) requirements.
- 6. Firmly connect the CANopen communication cable to option communication connector 9-pin D-sub.

Isolate communication cables from main circuit wiring and other electrical and power lines. Make sure that you firmly connect the cable end. (Refer to Figure 5.22). Refer to Communication Cable Specifications on page 36 for more information

#### Note:

Do not connect or disconnect the communication cable while the drive is energized or while the drive is in operation. Failure to obey can cause a static discharge, which will cause the option to stop working correctly. Cycle power on the drive and option to start using the option again.

Reattach the front cover (A), terminal cover (C), and keypad (B).
 Refer to the drive manuals for more information.

NOTICE Do not pinch cables between the front covers and the drive. Failure to comply could cause erroneous operation.

NOTICE Damage to Equipment. When you touch the option, make sure that you observe correct electrostatic discharge (ESD) procedures. If you do not follow procedures, it can cause ESD damage to the drive circuitry.

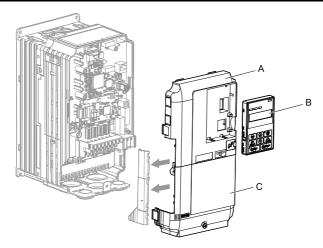

A - Drive front cover

C - Drive terminal cover

B - Keypad

Figure 5.7 Replace the Front Cover, Terminal Cover, and Keypad

8. Set drive parameters in Related Drive Parameters on page 37 for correct option performance.

Make sure that you set F6-35 [CANopen Node ID Selection] to a node address that is unique on the network.

#### ■ Procedure B

This section shows the procedure to install and wire the option on a GA700 or GA800 drive.

# Prepare the Drive for the Option

Correctly wire the drive as specified by the manual packaged with the drive. Make sure that the drive functions correctly. Refer to the drive manuals for more information.

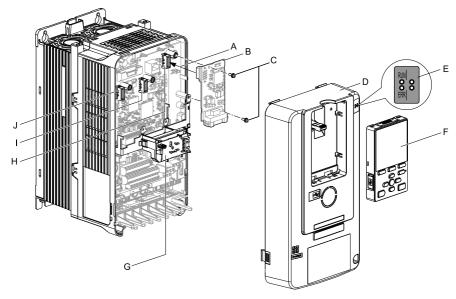

- A Insertion point for CN5 connector
- B Option
- C Included screws
- D Drive front cover
- E LED label

- F Keypad
- G LED Status Ring board
- H Connector CN5-A
- I Connector CN5-B (Not available for communication option installation.)
- J Connector CN5-C (Not available for communication option installation.)

Figure 5.8 Drive Components with Option

# **Install the Option**

Use this procedure to install the option.

⚠ DANGER Electrical Shock Hazard. Do not examine, connect, or disconnect wiring on an energized drive. Before servicing, disconnect all power to the equipment and wait for the time specified on the warning label at a minimum. The internal capacitor stays charged after the drive is de-energized. The charge indicator LED extinguishes when the DC bus voltage decreases below 50 Vdc. When all indicators are OFF, measure for dangerous voltages to make sure that the drive is safe. If you do work on the drive when it is energized, it will cause serious injury or death from electrical shock.

1. Put the LED label (A) in the correct position on the drive front cover (B).

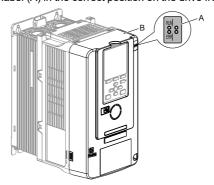

#### A - LED label

B - Drive front cover

Figure 5.9 Put the LED Label on the Drive Front Cover

2. Remove the keypad (E) and front cover (D).

Shut off power to the drive and wait for the time specified on the drive warning label at a minimum. Make sure that the charge indicator LED is unlit, then remove the keypad and front cover. Refer to the drive manuals for more information.

You can only install this option into the CN5-A connector on the drive control board.

NOTICE Damage to Equipment. When you touch the option, make sure that you observe correct electrostatic discharge (ESD) procedures. If you do not follow procedures, it can cause ESD damage to the drive circuitry.

#### Note:

Remove the keypad, then move the keypad connector to the holder on the drive, then remove the front cover.

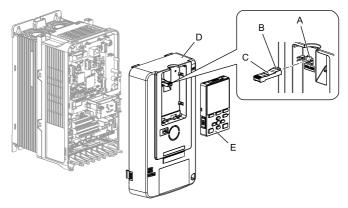

- A Holder
- B Keypad connector tab
- C Keypad connector

- D Drive front cover
- E Keypad
- Figure 5.10 Remove the Front Cover and Keypad
- 3. Carefully remove the LED Status Ring board (A) and put it in the temporary placement holes (B) on the right side of the drive.

Refer to the drive manuals for more information.

NOTICE Do not remove the LED Status Ring board cable connector. If you disconnect the LED Status Ring board, it can cause incorrect operation and damage to the drive.

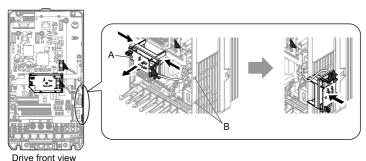

- A LED Status Ring board
- B Temporary placement holes

Figure 5.11 Remove the LED Status Ring Board

4 Install the option (A) into the CN5-A connector (C) on the drive and use the included screws (B) to put it in place.

Tighten the screws to a correct tightening torque:

0.5 N·m to 0.6 N·m (4.4 lbf·in to 5.3 lbf·in)

#### Note:

- 1. A ground wire is not necessary. Do not use the ground wire.
- 2. Only two screws are necessary to install the option on GA700 and GA800 drives.

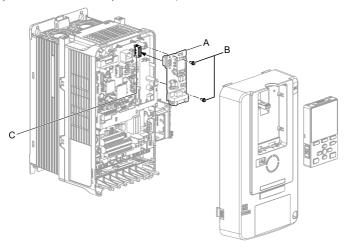

- A Option
- B Included screws

C - Connector CN5-A

#### Figure 5.12 Install the Option

5. Firmly connect the CANopen communication cable to option communication connector 9-pin D-sub.

Isolate communication cables from main circuit wiring and other electrical and power lines. Make sure that you firmly connect the cable end. (Refer to Figure 5.22). Refer to Communication Cable Specifications on page 36 for more information.

Damage to Equipment. When you touch the option, make sure that you observe correct electrostatic discharge (ESD) procedures. If you do not follow procedures, it can cause ESD damage to the drive circuitry.

6. Reattach the LED Status Ring board (E), front cover (C), and keypad (D). Refer to the drive manuals for more information.

Do not pinch cables between the front cover or the LED Status Ring board and the drive. Failure to comply could cause erroneous operation.

#### Note:

- Replace the keypad connector, then install the keypad.
- Put the keypad connector tab into the holder when you install the keypad connector to the holder.

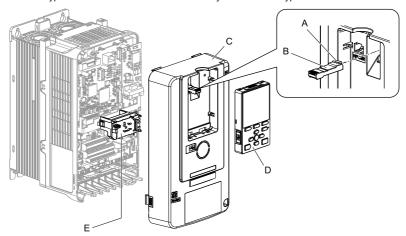

- A Keypad connector tab
- B Keypad connector
- C Drive front cover

- D Keypad
- E LED Status Ring board

Figure 5.13 Install the LED Status Ring board, Front Cover, and Keypad

 Set drive parameters in Related Drive Parameters on page 37 for correct option performance.

Make sure that you set *F6-35* [CANopen Node ID Selection] to a node address that is unique on the network.

#### ■ Procedure C

This section shows the procedure to install and wire the option on an FP605 drive.

# **Prepare the Drive for the Option**

Correctly wire the drive as specified by the manual packaged with the drive. Make sure that the drive functions correctly. Refer to the drive manuals for more information.

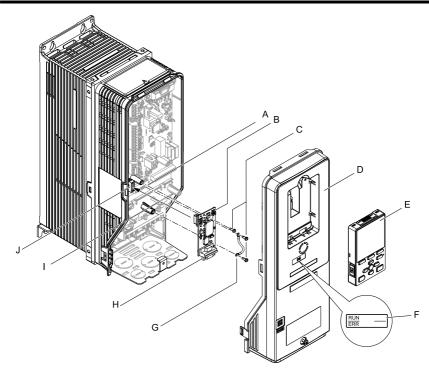

- A Drive grounding terminal (FE)
- B Option
- C Included screws
- D Drive front cover
- E Keypad

- F LED label
- G Ground wire
- H Option connector CN4 (9-pin D
  - sub female connector)
- Insertion point for connector CN5-
- J Connector CN5-A

Figure 5.14 Drive Components with Option

# Install the Option

Use this procedure to install the option.

A DANGER Electrical Shock Hazard. Do not examine, connect, or disconnect wiring on an energized drive. Before servicing, disconnect all power to the equipment and wait for the time specified on the warning label at a minimum. The internal capacitor stays charged after the drive is de-energized. The charge indicator LED extinguishes when the DC bus voltage decreases below 50 Vdc. When all indicators are OFF, measure for dangerous voltages to make sure that the drive is safe. If you do work on the drive when it is energized, it will cause serious injury or death from electrical shock.

# 1. Remove the keypad (B) and front cover (A).

Shut off power to the drive and wait for the time specified on the drive warning label at a minimum. Make sure that the charge indicator LED is unlit, then remove the keypad and front cover. Refer to the drive manuals for more information.

NOTICE Damage to Equipment. When you touch the option, make sure that you observe correct electrostatic discharge (ESD) procedures. If you do not follow procedures, it can cause ESD damage to the drive circuitry.

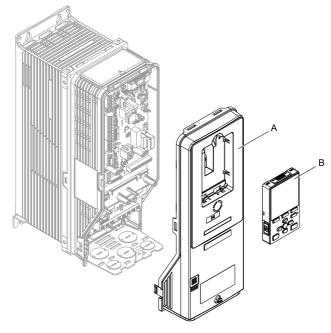

A - Drive front cover

B - Keypad

Figure 5.15 Remove the Front Cover and Keypad

2. Put the LED label (B) in the correct position on the drive front cover (A).

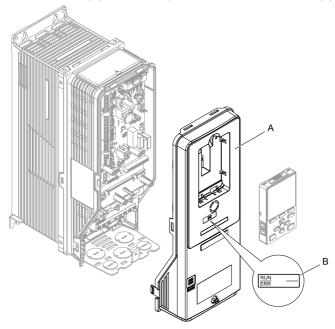

A - Drive front cover

B - LED label

Figure 5.16 Put the LED Label on the Drive Front Cover

3. Remove the screw (B) installed in the drive grounding terminal (A).

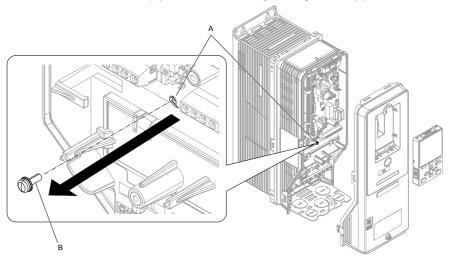

- A Drive grounding terminal (FE)
- B Included screw

#### Figure 5.17 Remove the Screw from the Drive Grounding Terminal

- 4. Use the screw (B) installed in the FE ground terminal of the drive (A) to connect one end of the included ground wire (C) to the ground terminal on the drive.
  Tighten the screw to a correct tightening torque:
  - 0.5 N·m to 0.6 N·m (4.4 lbf·in to 5.3 lbf·in)

#### Note:

Route ground wire on the right side of the stud (D).

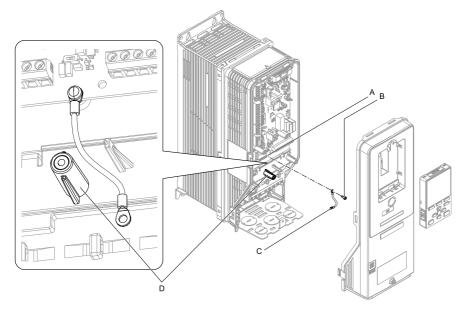

- A Drive grounding terminal (FE)
- C Ground wire

B - Included screw

D - Stud

Figure 5.18 Connect the Ground Wire

5. Install the option (A) into the CN5-A connector (C) on the drive and use one of the included screws (B) to put it in place.

Tighten the screw to a correct tightening torque:

• 0.5 N·m to 0.6 N·m (4.4 lbf·in to 5.3 lbf·in)

#### Note:

- 1. Only two screws are necessary to install the option on an FP605 drive.
- 2. The option package contains three screws and one ground wire.

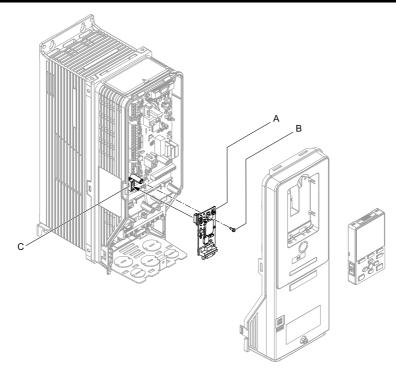

- A Option
- B Included screw

C - Connector CN5

## Figure 5.19 Install the Option

- 6. Use one of the remaining included screws (B) to connect the ground wire (A) to the ground terminal and installation hole on the option.
  - Tighten the screw to a correct tightening torque:
  - 0.5 N·m to 0.6 N·m (4.4 lbf·in to 5.3 lbf·in)

#### Note:

Refer to Figure 5.20 for instructions about crimp terminal orientation (C) and wire routing.

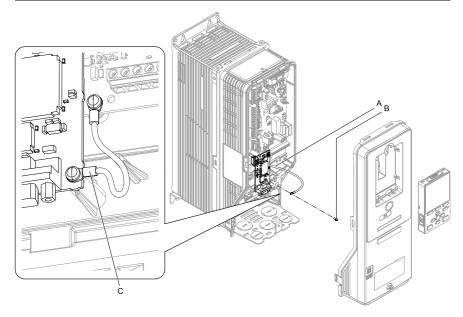

- A Ground wire
- B Included screw

C - Crimp terminal

#### Figure 5.20 Connect the Ground Wire

7. Firmly connect the PROFIBUS-DP communication cable to the option 9-pin Dsub connector (CN4).

Isolate communication cables from main circuit wiring and other electrical and power lines. Make sure that you firmly connect the cable end. (Refer to Figure 5.22). Refer to Communication Cable Specifications on page 36 for more information.

Damage to Equipment. When you touch the option, make sure that you observe correct electrostatic discharge (ESD) procedures. If you do not follow procedures, it can cause ESD damage to the drive circuitry.

8. Reattach the drive front cover (A) and the keypad (B).

Refer to the drive manuals for more information

Do not pinch cables between the front covers and the drive. Failure to comply could cause erroneous operation.

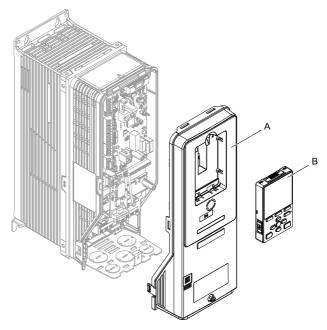

A - Drive front cover

B - Keypad

Figure 5.21 Replace the Front Cover and Keypad

- 9. Set drive parameters in *Related Drive Parameters on page 37* for correct option performance.
  - Make sure that you set F6-35 [CANopen Node ID Selection] to a node address that is unique on the network.

# ◆ Communication Cable Specifications

Use only CANopen dedicated communication cable; the Yaskawa warranty does not cover other cable types.

# ◆ Option Connection Diagram

You must connect the option to the network using a 9-pin D-sub connector wired as shown in Figure 5.22.

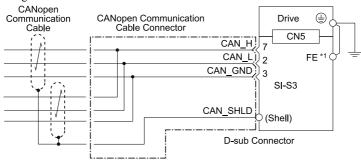

Figure 5.22 Option Connection Diagram

\*1 Connect the included ground wire for installations on 1000-series, GA500, and FP605 drives. The ground wire is not necessary for installation on GA700 or GA800 drives.

### **♦** Termination Resistor Connection

Both ends of a CANopen network have to be terminated with a  $120~\Omega$  resistor. As the option has no build in termination resistor, make sure to apply a termination resistor as shown in Figure 5.23 if the CANopen Option is the last node in the network.

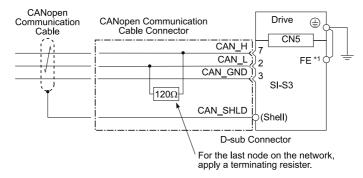

Figure 5.23 Termination Resistor Connection

\*1 Connect the included ground wire for installations on 1000-series, GA500, and FP605 drives. The ground wire is not necessary for installation on GA700 or GA800 drives.

#### EDS Files

For easy network implementation of drives equipped with a CANopen Option, an EDS file can be obtained from: U.S.: http://www.yaskawa.com Europe: http://www.yaskawa.eu.com Japan: http://www.e-mechatronics.com Other areas: Check the back cover of these manuals. For questions, contact Yaskawa or a Yaskawa representative. You can download drive manuals from the Yaskawa product and technical information website shown on the back cover of this manual.

#### 6 Related Drive Parameters

These parameters set the drive for operation with the option. Confirm correct parameter settings in this table before you start network communications.

#### Note:

Hex.: MEMOBUS addresses that you can use to change parameters over network communication are represented in hexadecimal numbers.

| No.<br>(Hex.)   | Name                             | Description                                                                                                    | Default<br>(Range) |
|-----------------|----------------------------------|----------------------------------------------------------------------------------------------------|--------------------|
| b1-01           | Frequency                        | Selects the input method for frequency reference.                                                                                                    | 1                  |
| (0180)          | Reference<br>Selection 1         | 0 : Keypad                                                                                                    | (0 - 4)            |
|                 | Selection 1                      | 1 : Analog Input                                                                                                    |                    |
|                 |                                  | 2 : Memobus/Modbus Communications                                                                                                    |                    |
|                 |                                  | 3 : Option PCB                                                                                                    |                    |
|                 |                                  | 4 : Pulse Train Input                                                                                                    |                    |
|                 |                                  | Note: • Set b1-02 = 3 [Run Command Selection 1 = Option PCB] to use the master device and serial communications to start and stop the drive. Set b1-01 = 3 to use the master device to control the frequency reference of the drive.        |                    |
|                 |                                  | <ul> <li>The default setting is different for different drives. Refer<br/>to the instruction manual of your specific drive for more<br/>information.</li> </ul>                                                                             |                    |
| b1-02           | Run Command                      | Selects the input method for the Run command.                                                                                                    | 1                  |
| (0181)          | Selection 1                      | 0 : Keypad                                                                                                    | (0 - 3)            |
|                 |                                  | 1 : Digital Input                                                                                                    |                    |
|                 |                                  | 2 : Memobus/Modbus Communications                                                                                                    |                    |
|                 |                                  | 3 : Option PCB                                                                                                    |                    |
|                 |                                  | Note:                                                                                                    |                    |
|                 |                                  | Set $bI-02 = 3$ to start and stop the drive with the master device using serial communications. Set $bI-01 = 3$ [Frequency Reference Selection $I = Option PCB$ ] to use the master device to control the frequency reference of the drive. |                    |
| E2-04           | Motor Pole                       | Set the number of motor poles described on the motor                                                                                                    | 4                  |
| (0311)          | Count                            | nameplate.  Note:  • Relevant for DSP402.  -1000-Series: 2 - 48                                                                                                    | (2 - 48)           |
|                 |                                  | -GA500, GA700, GA800, FP605: 2 - 120                                                                                                    |                    |
|                 |                                  | E2-04 is necessary to set up when the Drive Profile DSP 402 objects are used.                                                                                                    |                    |
| F6-01<br>(03A2) | Communication<br>Error Selection | Selects drive response when the drive detects a <i>bUS [Option Communication Error]</i> error during communications with the option.                                                                                                    | 1 (0 - 5)          |
|                 |                                  | 0 : Ramp to Stop                                                                                                    |                    |
|                 |                                  | 1 : Coast to Stop                                                                                                    |                    |
|                 |                                  | 2 : Fast Stop (Use C1-09)                                                                                                    |                    |
|                 |                                  | 3 : Alarm Only                                                                                                    |                    |
|                 |                                  | 4 : Alarm - Run at d1-04                                                                                                    |                    |
|                 |                                  | 5 : Alarm - Ramp Stop                                                                                                    |                    |

| No.<br>(Hex.)   | Name                                   | Description                                                                                                    | Default<br>(Range) |
|-----------------|----------------------------------------|----------------------------------------------------------------------------------------------------|--------------------|
|                 |                                        | <ul> <li>Note:</li> <li>When you set this parameter to 3 or 4, the drive will continue operation after it detects a fault. Separately prepare safety protection equipment and systems, for example fast-stop switches.</li> <li>Refer to the drive manual to know if settings 4 and 5 are available. Settings 4 and 5 are available in A1000 software versions PRG: 1021 or later.</li> </ul>                                                                                                    |                    |
|                 |                                        | <ul> <li>The setting range for 1000-Series drives is different for<br/>different software versions. Refer to the Peripheral<br/>Devices &amp; Options section of the drive instruction<br/>manual for more information.</li> </ul>                                                                                                    |                    |
| F6-02<br>(03A3) | Comm External<br>Fault (EF0)<br>Detect | Selects the conditions at which EF0 [Option Card External Fault] is detected.  0 : Always Detected  1 : Detected during RUN Only                                                                                                    | 0 (0, 1)           |
| F6-03<br>(03A4) | Comm External<br>Fault (EF0)<br>Select | Selects the operation of the drive when EF0 [Option Card External Fault] is detected.  0: Ramp to Stop 1: Coast to Stop 2: Fast Stop (Use C1-09) 3: Alarm Only Note:  When you set this parameter to 3, the drive will continue operation after it detects a fault. Separately prepare safety protection equipment and systems, for example fast stop switches.                                                                                                    | 1 (0 - 3)          |
| F6-06<br>(03A7) | Torque<br>Reference/Limit<br>by Comm   | Sets the function that enables and disables the torque reference and torque limit received from the communication option.  0: Disabled  1: Enabled  Note:  • Control method availability of this parameter is different for different product series.  –1000-Series  Parameter is available in A1-02 = 3, 6, 7 [Control Method Selection = Closed Loop Vector, PM Advanced Open Loop Vector, PM Closed Loop Vector].  When you enable this parameter, d5-01 [Torque Control Selection] sets the drive to read the value as the Torque Limit value or the Torque Reference value.  d5-01 = 0 [Torque Control Selection = Speed Control]: Torque Limit d5-01 = 1 [Torque Control Selection = Torque Control: Torque Reference In A1-02 = 6, this value is read as the Torque Limit.  –GA500 | 0 (0, 1)           |

| No.<br>(Hex.)   | Name                                  | Description                                                                                                    | Default<br>(Range) |
|-----------------|---------------------------------------|----------------------------------------------------------------------------------------------------|--------------------|
|                 |                                       | Parameter is available in A1-02 = 2, 6, 8 [Control Method Selection = Open Loop Vector, PM Advanced Open Loop Vector, EZ Vector Control]. The drive reads this value as the Torque Limit.  -GA700, GA800 Parameter is available in A1-02 = 2, 3, 4, 6, 7, 8 [Control Method Selection = Open Loop Vector, Closed Loop Vector, Advanced Open Loop Vector, PM Advanced Open Loop Vector, PM Closed Loop Vector Control].  When you enable this parameter, d5-01 [Torque Control Selection] sets the drive to read the value as the Torque Limit value or the Torque Reference value. d5-01 = 0 [Torque Control Selection = Speed Control]: Torque Limit d5-01 = 1 [Torque Control Selection = Torque Control: Torque Reference In A1-02 = 2, 8, these values are read as the Torque Limit.  -FP605 Torque Limit is enabled when A1-02 = 8 [Control Method Selection = Torque Control Method Selection = Torque Control |                    |
|                 |                                       | Method Selection = EZ Vector Control].  If the PLC does not supply a torque reference or torque limit when F6-06 = 1 [Torque Reference/Limit by Comm = Enabled], the motor cannot rotate.                                                                                                    |                    |
| F6-07<br>(03A8) | Multi-Step Ref<br>@ NetRef/<br>ComRef | O: Disable Multi-Step References     1: Enable Multi-Step References     Note:     Default setting of F6-07 is 1 for GA500.                                                                                                    | 0 (0, 1)           |
| F6-08<br>(036A) | Comm Parameter<br>Reset @Initialize   | Selects whether communication-related parameters F6-xx and F7-xx are set back to original default values when you use parameter A1-03 [Initialize Parameters] to initialize the drive.  0: No Reset - Parameters Retained  1: Reset - Back to Factory Default  Note:  When you set F6-08 to 1 and you then use A1-03 to initialize the drive, the drive will not change this setting value.                                                                                                    | 0 (0, 1)           |
| F6-35<br>(03D0) | CANopen Node<br>ID Selection          | Sets the node address for CANopen communication. Restart the drive after you change the parameter setting.  Note:  Be sure to set an address that is different than all other node addresses. Do not set this parameter to 0. Incorrect parameter settings will cause AEr [Station Address Setting Error] errors and the L.ERR LED on the option will come on.                                                                                                    | 0<br>(0 - 126)     |

| No.<br>(Hex.)   | Name                                   | Description                                                                                                    | Default<br>(Range)          |
|-----------------|----------------------------------------|----------------------------------------------------------------------------------------------------|-----------------------------|
| F6-36<br>(03D1) | CANopen<br>Communication<br>Speed      | Sets the CANopen communications speed. Restart the drive after you change the parameter setting.  0: Auto-detection  1: 10 kbps  2: 20 kbps  3: 50 kbps  4: 125 kbps  5: 250 kbps  6: 500 kbps  7: 800 kbps  8: 1 Mbps | 6<br>0<br>(0 - 8)           |
| o1-03<br>(0502) | Frequency<br>Display Unit<br>Selection | Sets the display units for the frequency reference and output frequency.  0:0.01 Hz 1:0.01% (100% = E1-04) 2: Revolutions Per Minute (RPM) 3: User units (Set with o1-10, o1-11)                                       | Determined by A1-02 (0 - 3) |

## 7 Bit Rate and Node ID Setup

#### Bit Rate Setup

In order to communicate with the drive, the bit rate set in the SI-S3 option must match the bit rate used in the network. The bit rate can be selected manually by using a drive parameter. The SI-S3 can also be set up for automatic bit rate detection.

## ■ Setting the Bit Rate Manually

Select the correct bit rate in F6-36. After changing F6-36, cycle the drive power supply to enable the changes.

| No.   | Name                              | Description                                                                                                   | Default |  |  |
|-------|-----------------------------------|----------------------------------------------------------------------------------------------------|---------|--|--|
| F6-36 | CANopen<br>Communication<br>Speed | 0: Auto-detection * <i>I</i> 1: 10 kbps 2: 20 kbps 3: 50 kbps 4: 125 kbps 5: 250 kbps 6: 500 kbps 7: 800 kbps | 6       |  |  |
|       |                                   | 8: 1 Mbps                                                                                                    | 1       |  |  |

Table 7.1 Bit Rate Setting

#### ■ Using Automatic Bit Rate Detection

#### Note:

Available in option software version 3102 and later.

Set *F6-36* = 0 [CANopen Communication Speed = Auto-detection] to enable automatic bit rate detection and cycle the drive power supply. When set to automatic bit rate detection, after power up the option will listen to messages on the bus and adjust its bit rate setting automatically.

When the bit rate is found the option will enter pre-operational status and transmit a boot up message containing the drive's node ID. The option will not send any messages until the bit rate is detected.

As long as the automatic bit rate detection is in progress, the RUN and ERR LEDs on the option will flicker alternately.

#### Note:

- There must be bus traffic that the SI-S3 can listen to in order to detect the bit rate. If there is low traffic, the bit rate detection can take a long time.
- The bit rate detected by the SI-S3 is not automatically saved. When cycling the drive power supply, the SI-S3 will do bit rate detection again.
- In addition to the master, there must be at least one other node in the network that is set to the correct bit rate. For example, the bit rate cannot be detected if the network consists of a master that is set up for a certain bit rate (controller) and one or more drives with the option set to auto bit rate detection.

## Node ID Setup

The node ID can be set in F6-35. The value range is 1 to 126. Each node ID may only be used once in the network.

After changing F6-35, cycle the drive power supply to enable the changes.

<sup>\*1</sup> Available in option software version 3102 and later. Disabled in option software versions up to 3101.

#### Note:

When the node is set to 0, the ERR light will flash and "AEr" will appear on the drive keypad to indicate that an address setting error has occurred.

## 8 Communication Objects Overview

The following tables list up the communication objects supported by the CANopen option. For details about the object content, refer to the CANopen Option Technical Manual.

#### Communication Profile Objects (DS 301)

| Index (Hex.) | Name                          |  |
|--------------|-------------------------------|--|
| 1000         | Device type                   |  |
| 1001         | Error register                |  |
| 1003         | Pre-defined error field       |  |
| 1005         | COB-ID SYNC message           |  |
| 1008         | Manufacturer device name      |  |
| 1009         | Manufacturer hardware version |  |
| 100A         | Manufacturer software version |  |
| 100C         | Guard time                    |  |
| 100D         | Life time factor              |  |
| 100E         | Node guarding identifier      |  |
| 1010         | Store parameters              |  |
| 1011         | Restore default parameters    |  |
| 1014         | COB-ID emergency object       |  |
| 1016         | Consumer heartbeat time       |  |
| 1017         | Producer heartbeat time       |  |
| 1018         | Identity object               |  |

# ◆ Manufacturer Specific Profile Objects (DS 301)

| Index (Hex.) |         | Name                                              |
|--------------|---------|---------------------------------------------------|
|              | 2000    | Operation Command                                 |
|              | 2010    | Speed Command                                     |
|              | 2020    | Torque Reference/Torque Limit                     |
|              | 2030    | Torque Compensation                               |
|              | 2040    | MEMOBUS/Modbus Read Command                       |
|              | 2050    | MEMOBUS/Modbus Write Command                      |
|              | 2060    | MEMOBUS/Modbus Unlimited Enter Command            |
| Input        | 2070    | MEMOBUS/Modbus Limited Enter Command *I           |
|              | 2080 *2 | Selectable (default: none)                        |
|              | 2090 *2 | Selectable (default: none)                        |
|              | 20A0 *2 | Selectable (default: none)                        |
|              | 20B0 *2 | Selectable (default: none)                        |
|              | 20C0 *2 | Selectable (default: none)                        |
|              | 3000 *2 | Selectable (default: none)                        |
|              | 3100 *2 | Selectable (default: none)                        |
|              | 2100    | Drive Status                                      |
|              | 2101 *2 | Drive Status (Change of State filter support)     |
|              | 2110    | Output Frequency                                  |
|              | 2111 *2 | Output Frequency (Change of State filter support) |
|              | 2120    | Output Current                                    |
| Output       | 2121 *2 | Output Current (Change of State filter support)   |
|              | 2130    | Torque Reference                                  |
|              | 2131 *2 | Output Torque (Change of State filter support)    |
|              | 2140    | MEMOBUS/Modbus Read Command Response              |
|              | 2150    | MEMOBUS/Modbus Write Command Response             |

| Index                              | (Hex.)  | Name                                              |
|------------------------------------|---------|---------------------------------------------------|
|                                    | 2155 *2 | PDO Parameter Write Response                      |
|                                    | 2160    | MEMOBUS/Modbus not limited enter command response |
|                                    | 2180 *2 | Selectable (default: Input terminal status)       |
|                                    | 2190 *2 | Selectable (default: Analog input 1 monitor)      |
| 21A0 *2 Selectable (default: none) |         | Selectable (default: none)                        |
| 21B0 *2 Selectable (default: none) |         | Selectable (default: none)                        |
|                                    | 21C0 *2 | Selectable (default: none)                        |
|                                    | 21D0 *2 | Selectable (default: none)                        |
|                                    | 21E0 *2 | Selectable (default: none)                        |
|                                    | 21F0 *2 | Selectable (default: none)                        |
|                                    | 2200    | Motor Speed *3                                    |
|                                    | 2201 *2 | Motor Speed (Change of State filter support) *3   |

<sup>\*1</sup> The maximum number of times data can be written to the EEPROM used for the drive is 100,000 times. Do not use this write command frequently.

## Drives and Motion Profile Objects (DSP 402)

The drive supports the Drive and Motion Profile DSP 402 Velocity Mode. Before using the Velocity Mode objects the following parameters have to be set up in the drive. If these settings are not done properly, the Velocity Mode objects cannot be used or deliver wrong data.

- · Motor Pole Count
  - E2-04
  - E4-04 for motor 2
  - E5-04 for PM motor
  - E9-08 in EZ Open Loop Vector Control \*1
- The frequency reference and output frequency display unit has to be set to min-1 by setting parameter o1-03 = 2 [Frequency Display Unit Selection = Revolutions Per Minute (RPM)].

<sup>\*2</sup> Available in option software versions 3102 and later.

<sup>\*3</sup> Units for motor speed are determined by *o1-03*. If the control mode for the drive is set to PM Open Loop Vector Control (*A1-02* = 5), or if V/f control with simple PG feedback is disabled (*H6-01* ≠ 3) in V/f Control (*A1-02* = 0), the motor speed will be 0.

\*1 EZ Open Loop Vector Control is only available in GA500, GA700, GA800, and FP605 drives.

| Object Type    | Index (Hex.) | Name                       |  |
|----------------|--------------|----------------------------|--|
| Common         | 60FD         | rigital Inputs *I          |  |
| Entries        | 60FE         | Digital Outputs *2         |  |
|                | 6040         | Controlword                |  |
| Device Control | 6041         | Statusword                 |  |
|                | 6061         | Modes of operation display |  |
|                | 6042         | I target velocity          |  |
|                | 6043         | d velocity demand          |  |
|                | 6044         | vl control effort          |  |
|                | 6046         | vl velocity min max amount |  |
| Velocity Mode  | 6048         | vl velocity acceleration   |  |
|                | 6049         | vl velocity deceleration   |  |
|                | 604A         | vl velocity quick stop     |  |
|                | 604C         | vl dimension factor        |  |
|                | 604D         | vl pole number             |  |

<sup>\*1</sup> YASKAWA specifies this object as the drive digital output monitor. (Input from the network)

## ◆ PDOs and Default PDO Setup

The drive supports 15 Receive and 16 Transmit PDOs.

The tables below show the available PDOs, their default settings, and the objects that need to be set when changing the PDO configuration or the PDO mapping:

## ■ Receive PDOs (RxPDO)

| DDO Number | Receive PDO Parameter |              | Receive PDO Mapping                  |              |
|------------|-----------------------|--------------|--------------------------------------|--------------|
| PDO Number | COB-ID (Hex.)         | Index (Hex.) | Mapped Objects (Hex.)                | Index (Hex.) |
| 1          | 200 + Node ID         | 1400         | Subindex 1: 6040                     | 1600         |
| 2          | 300 + Node ID         | 1401         | Subindex 1: 6040<br>Subindex 2: 6060 | 1601         |

<sup>\*2</sup> YASKAWA specifies this object as the drive digital inputs. (Output to the network)

|            | Receive PDO Para | meter        | Receive PDO Mapping                            |              |
|------------|------------------|--------------|------------------------------------------------|--------------|
| PDO Number | COB-ID (Hex.)    | Index (Hex.) | Mapped Objects (Hex.)                          | Index (Hex.) |
| 6          | Not assigned     | 1405         | Subindex 1: 6040<br>Subindex 2: 6042           | 1605         |
| 7          | Not assigned     | 1406         | Subindex 1: 6040<br>Subindex 2: 60FE sub1      | 1606         |
| 8          | Not assigned     | 1407         | Subindex 1: 6040<br>Subindex 2: 6060           | 1607         |
| 21         | Not assigned     | 1414         | Subindex 1: 6048 sub1<br>Subindex 2: 6048 sub2 | 1614         |
| 22         | Not assigned     | 1415         | Subindex 1: 6049 sub1<br>Subindex 2: 6049 sub2 | 1615         |
| 23         | Not assigned     | 1416         | Subindex 1: 604A sub1<br>Subindex 2: 604A sub2 | 1616         |
| 24         | Not assigned     | 1417         | Subindex 1: 604C sub1<br>Subindex 2: 604C sub2 | 1617         |
| 36         | Not assigned     | 1423         | Subindex 1: 2000                               | 1623         |
| 37         | Not assigned     | 1424         | Subindex 1: 2010                               | 1624         |
| 38         | Not assigned     | 1425         | Subindex 1: 2020                               | 1625         |
| 39         | Not assigned     | 1426         | Subindex 1: 2030                               | 1626         |
| 40         | Not assigned     | 1427         | Subindex 1: 2040 sub1                          | 1627         |
| 41         | Not assigned     | 1428         | Subindex 1: 2050 sub1                          | 1628         |

# ■ Transmit PDOs (TxPDO)

| DDG N      | Transmit PDO Parameter |              | Transmit PDO Mapping                 |              |
|------------|------------------------|--------------|--------------------------------------|--------------|
| PDO Number | COB-ID (Hex.)          | Index (Hex.) | Mapped Objects (Hex.)                | Index (Hex.) |
| 1          | 180 + Node ID          | 1800         | Subindex 1: 6041                     | 1A00         |
| 2          | 280 + Node ID          | 1801         | Subindex 1: 6041<br>Subindex 2: 6061 | 1A01         |
| 6          | Not assigned           | 1805         | Subindex 1: 6041<br>Subindex 2: 6044 | 1A05         |
| 7          | Not assigned           | 1806         | Subindex 1: 6041                     | 1A06         |

| DDG N      | Transmit PDO Para | ameter       | Transmit PDO Mapping                           |              |  |
|------------|-------------------|--------------|------------------------------------------------|--------------|--|
| PDO Number | COB-ID (Hex.)     | Index (Hex.) | Mapped Objects (Hex.)                          | Index (Hex.) |  |
|            |                   |              | Subindex 2: 60FD                               |              |  |
| 21         | Not assigned      | 1814         | Subindex 1: 6042                               | 1A14         |  |
| 22         | Not assigned      | 1815         | Subindex 1: 6043                               | 1A15         |  |
| 23         | Not assigned      | 1816         | Subindex 1: 6048 sub1<br>Subindex 2: 6048 sub2 | 1A16         |  |
| 24         | Not assigned      | 1817         | Subindex 1: 6049 sub1<br>Subindex 2: 6049 sub2 | 1A17         |  |
| 25         | Not assigned      | 1818         | Subindex 1: 604A sub1<br>Subindex 2: 604A sub2 | 1A18         |  |
| 26         | Not assigned      | 1819         | Subindex 1: 604C sub1<br>Subindex 2: 604C sub2 | 1A19         |  |
| 36         | Not assigned      | 1823         | Subindex 1: 2100                               | 1A23         |  |
| 37         | Not assigned      | 1824         | Subindex 1: 2110                               | 1A24         |  |
| 38         | Not assigned      | 1825         | Subindex 1: 2120                               | 1A25         |  |
| 39         | Not assigned      | 1826         | Subindex 1: 2130                               | 1A26         |  |
| 40         | Not assigned      | 1827         | Subindex 1: 2140 sub1                          | 1A27         |  |
| 41         | Not assigned      | 1828         | Subindex 1: 2150 sub1                          | 1A28         |  |

# 9 Troubleshooting

#### Drive-Side Error Codes

Drive-side error codes appear on the drive keypad. The table below lists causes of the errors and possible corrective actions. Refer to the drive Technical Manual for additional error codes that may appear on the drive keypad.

#### ■ Faults

Both bUS [Option Communication Error] and EF0 [Option Card External Fault] can appear as a fault. When a fault occurs, the digital characters shown on the keypad does not flash but stay lit. The keypad ALM LED also stays lit. When an alarm occurs, the ALM LED flashes.

If communication stops while the drive is running, answer these questions to help fix the problem:

- Is the drive properly connected to the option?
- Is the communication line properly connected to the option? Is it loose?
- Is the PLC program working? Is the controller/PLC CPU stopped?
- Did a momentary power loss interrupt communications?

| Code  | Name                               | Causes                                                     | Possible Solutions                                                                                                    |
|-------|------------------------------------|------------------------------------------------------------|----------------------------------------------------------------------------------------------------|
| bUS   | Option<br>Communication Error      | The drive did not receive a signal from the controller.    | Check for wiring errors.     Correct the wiring.                                                                                                    |
|       |                                    | The communications cable wiring is incorrect.              |                                                                                                    |
|       |                                    | An existing short circuit or communications disconnection  | Check disconnected cables and short circuits and repair as needed                                                                                      |
|       |                                    | A data error occurred due to electric interference         | Prevent noise in the control circuit,<br>main circuit, and ground wiring.                                                                              |
|       |                                    |                                                            | If you identify a magnetic contactor<br>as a source of noise, install a surge<br>absorber to the contactor coil.                                       |
|       |                                    |                                                            | Use only recommended cables or<br>other shielded line. Ground the shield<br>on the controller side or the drive<br>input power side.                   |
|       |                                    |                                                            | Separate all communication wiring<br>from drive power lines. Install an<br>EMC noise filter to the drive power<br>supply input.                        |
|       |                                    |                                                            | Counteract noise in the master controller (PLC).                                                                                                    |
|       |                                    | Option is damaged                                          | If there are no problems with the wiring and the error continues to occur, replace the option.                                                         |
|       |                                    | Connection Time-out                                        | The option Requested Packet Interval<br>(RPI) timer timed out                                                                                          |
|       |                                    |                                                            | Make sure that RPI time is set<br>properly                                                                                                    |
| EF0   | Option Card External<br>Fault      | The option received an external fault from the controller. | Find the device that caused the external fault and remove the caus.     Clear the external fault input from the controller.                            |
|       |                                    | A programming error occurred on the controller side.       | Examine the operation of the controller program.                                                                                                    |
| oFA00 | Option Not<br>Compatible with Port | The option connected to connector CN5-A is not compatible. | Connect the option to the correct connector.  • Use connector CN5-A when you connect the option.  To use other options, refer to those option manuals. |

## 9 Troubleshooting

| Code              | Name                                       | Causes                                                                                                    | Possible Solutions                                                                                                    |  |
|-------------------|--------------------------------------------|----------------------------------------------------------------------------------------------------|----------------------------------------------------------------------------------------------------|--|
| oFA01             | Option Card Fault<br>(CN5-A)               | The option connected to option port CN5-A was changed during run.                                                                                                    | De-energize the drive.     Connect the option to the correct option port.                                                                                      |  |
| oFA03,<br>oFA04   | Option Card Error<br>(CN5-A)               | A fault occurred in the option.                                                                                                    | De-energize the drive.     Make sure that the option is correctly connected to the connector.     If the problem continues, replace the option.                |  |
| oFA30 to<br>oFA43 | Option Card<br>Connection Error<br>(CN5-A) | A fault occurred in the option.                                                                                                    | De-energize the drive.     Make sure that the option is correctly connected to the connector.     If the problem continues, replace the option.                |  |
| oFb00             | Option Not<br>Compatible with Port         | The option connected to connector CN5-B is not compatible.                                                                                                    | Connect the option to the correct connector.  • Use connector CN5-A when you connect the option. To use other options, refer to those option manuals.          |  |
| oFb02             | Option Fault                               | An option of the same type is already installed in option port CN5-A, CN5-B, or CN5-C.                                                                                                 | Connect the option to the correct option port.                                                                                                    |  |
| oFC00             | Option Fault (CN5-B)                       | The option connected to connector CN5-C is not compatible.                                                                                                    | Connect the option to the correct connector.  • Use connector CN5-A when you connect the option. To use other options, refer to those option manuals.          |  |
| oFC02             | Option Fault                               | An option of the same type is already installed in option port CN5-A, CN5-B, or CN5-C.                                                                                                 | Connect the option to the correct option port.                                                                                                    |  |
| PE1               | PLC Fault 1                                | The object dictionary settings were different from the settings stored in the EEPROM of the SI-S3, and Node Reset (NMT 81 (Hex.) xx (Hex.)) was performed while the drive was running. | Stop the drive before performing Node Reset.     Save the object dictionary settings using Store Parameters (object 1010 (Hex.)) before performing Node Reset. |  |

## ■ Minor Faults and Alarms

| Code | Name                                | Causes                                                                                             | Possible Solutions                                                                                                    |  |
|------|-------------------------------------|----------------------------------------------------------------------------------------------------|----------------------------------------------------------------------------------------------------|--|
| AEr  | Station Address Error               | CANopen Option is set to an address outside the allowable setting range.                           | Set <i>F6-35</i> to an address within the specified range.                                                                                                    |  |
| CALL | Serial Comm<br>Transmission Error   | The communications cable wiring is incorrect.                                                      | Correct wiring errors.                                                                                                    |  |
|      |                                     | There is a short circuit in the communications cable or the communications cable is not connected. | Repair the short-circuited or disconnected portion of the cable.     Replace the defective communications cable.                                                                                                    |  |
|      |                                     | A programming error occurred on the controller side.                                               | Examine communications at start-up and correct programming errors.                                                                                                    |  |
|      |                                     | There is damage to the communications circuitry.                                                   | Do a self-diagnostics check.     If the problem continues, replace the control board or the drive. Contact Yaskawa or your nearest sales representative to replace the control board.                                                                                                    |  |
|      |                                     | The termination resistor setting for MEMOBUS/Modbus communications is incorrect.                   | On the last drive in a MEMOBUS/<br>Modbus network, set DIP switch S2 to<br>the ON position to enable the termination<br>resistor.                                                                                                    |  |
| СуРо | Cycle Power to<br>Active Parameters | Comm. Option Parameter Not<br>Upgraded                                                             | Re-energize the drive to update the communication option parameters.  Note:  If the option software version is not compatible or if you install an incorrect option to the drive, it will trigger an alarm.                                                                                                    |  |
| EEP  | SI - S EEPROM Err                   | EEPROM checksum error                                                                              | If these errors occur, the object dictionary is reset to its default values.  • After the object dictionary changes and object dictionary contents are changed, execute a Store Parameter command (Index = 1010 (Hex.)).  • If the object dictionary was not changed, execute a Restore Parameter command (Index = 1011 (Hex.)). |  |

## 10 European Standards

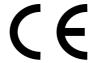

#### Figure 10.1 CE Mark

The CE mark indicates compliance with European safety and environmental regulations.

European standards include the Machinery Directive for machine manufacturers, the Low Voltage Directive for electronics manufacturers, and the EMC Directive for controlling noise.

It is required for engaging in business and commerce in Europe.

This option displays the CE mark based on the EMC Directive.

EMC Directive: 2014/30/EU

Drives used in combination with this option and devices used in combination with the drive must also be CE certified and display the CE mark.

When using drives displaying the CE mark in combination with other devices, it is ultimately the responsibility of the user to ensure compliance with European standards. Verify that conditions meet European standards after setting up the device.

## ◆ EMC Directive Compliance

This option is tested according to European standards EN 61800-3:2004+A1:2012 and complies with EMC Directive. The CE marking is declared based on the harmonized standards.

## Option Installation

Verify the following installation conditions to make sure that other devices and machinery used with this option and drive also comply with EMC Directive:

 Use dedicated shielded cable for the option and external device (encoder, I/O device, master), or run the wiring through a metal conduit. 2. Keep wiring as short as possible and ground the largest possible surface area of the shield to the metal panel according to Figure 10.2, Figure 10.3, and Figure 10.4.

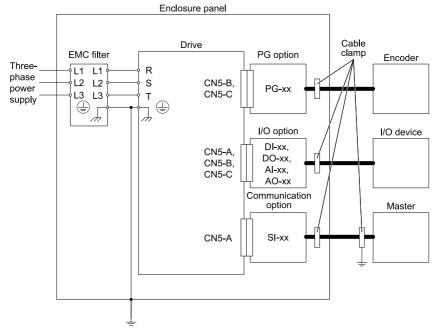

Figure 10.2 Option Installation for CE Compliance: 1000-Series, GA700, GA800

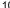

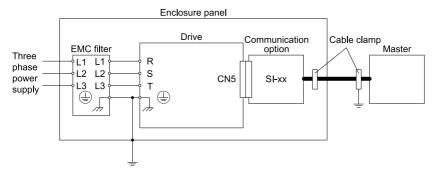

Figure 10.3 Option Installation for CE Compliance: GA500

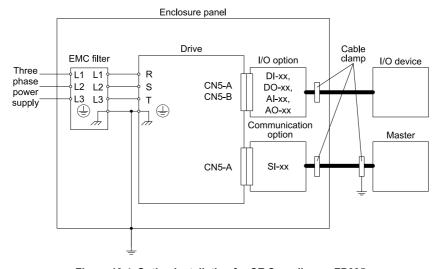

Figure 10.4 Option Installation for CE Compliance: FP605

3. Ground the largest possible surface area of the shield to the metal panel. Yaskawa recommends using cable clamps.

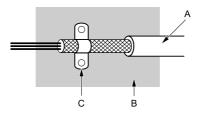

- A Braided shielded cable
- C Cable clamp (conductive)

B - Metal panel

Figure 10.5 Ground Area

## 11 Specifications

## **♦** Specifications

**Table 11.1 Option Specifications** 

| Items                                | Specifications                                                                                                    |  |  |
|--------------------------------------|----------------------------------------------------------------------------------------------------|--|--|
| Model                                | SI-S3                                                                                                    |  |  |
| Communication Profile                | DS 301 Ver. 4.02<br>DSP 402 Ver. 1.1 Velocity Mode                                                                                                    |  |  |
| Connector                            | 9-pin D-sub connector (#4/40 UNC thread)                                                                                                    |  |  |
| Communication Speed 10 kbps - 1 Mbps |                                                                                                    |  |  |
| Ambient Temperature                  | -10 °C to +50 °C (14 °F to 122 °F)                                                                                                    |  |  |
| Humidity                             | 95% RH or lower with no condensation                                                                                                    |  |  |
| Storage Temperature                  | -20 °C to +60 °C (-4 °F to 140 °F) allowed for short-term transport of the product                                                                                                    |  |  |
| Area of Use                          | Indoors and free from:  Oil mist, corrosive gas, flammable gas, and dust  Radioactive materials or flammable materials, including wood  Harmful gas or fluids  Salt  Direct sunlight  Falling foreign objects |  |  |
| Altitude                             | 1000 m (3280 ft) or lower                                                                                                    |  |  |

## 12 Disposal

#### Disposal Instructions

Correctly dispose of the product and packing material as specified by applicable regional, local, and municipal laws and regulations.

#### ◆ WEEE Directive

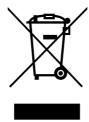

The wheelie bin symbol on this product, its manual, or its packaging identifies that you must recycle it at the end of its product life.

You must discard the product at an applicable collection point for electrical and electronic equipment (EEE). Do not discard the product with usual waste.

# **Revision History**

| Date of<br>Publication | Revision<br>Number | Section | Revised Content                                                      |
|------------------------|--------------------|---------|----------------------------------------------------------------------|
| October 2022           | -                  | -       | First Edition This manual is created based on TOBP C730600 85D<4>-0. |

# YASKAWA AC Drive Option

# CANopen Installation Manual

#### DRIVE CENTER (INVERTER PLANT)

2-13-1, Nishimiyaichi, Yukuhashi, Fukuoka, 824-8511, Japan Phone: +81-930-25-2548 Fax: +81-930-25-3431 www.yaskawa.co.jp

#### YASKAWA ELECTRIC CORPORATION

New Pier Takeshiba South Tower, 1-16-1, Kaigan, Minatoku, Tokyo, 105-6891, Japan Phone: +81-3-5402-4502 Fax: +81-3-5402-4580 www.yaskawa.co.jp

#### YASKAWA AMERICA, INC.

2121, Norman Drive South, Waukegan, IL 60085, U.S.A. Phone: +1-800-YASKAWA (927-5292) or +1-847-887-7000 Fax: +1-847-887-7310 www.yaskawa.com

#### YASKAWA ELÉTRICO DO BRASIL LTDA.

777, Avenida Piraporinha, Diadema, São Paulo, 09950-000, Brasil Phone: +55-11-3585-1100 Fax: +55-11-3585-1187 www.vaskawa.com.br

#### YASKAWA EUROPE GmbH

Hauptstraβe 185, 65760 Eschborn, Germany Phone: +49-6196-569-300 Fax: +49-6196-569-398 www.yaskawa.eu.com E-mall: info@yaskawa.eu.com

#### YASKAWA ELECTRIC KOREA CORPORATION

18F, Hi Investment & Securities Building, 66 Yeoui-daero, Yeongdeungpo-gu, Seoul, 07325, Korea Phone: +82-2-784-7844 Fax: +82-2-784-8495 www.yaskawa.co.kr

#### YASKAWA ASIA PACIFIC PTE. LTD.

30A, Kallang Place, #06-01, 339213, Singapore Phone: +65-6282-3003 Fax: +65-6289-3003 www.yaskawa.com.sq

#### YASKAWA ELECTRIC (THAILAND) CO., LTD.

59, 1F-5F, Flourish Building, Soi Ratchadapisek 18, Ratchadapisek Road, Huaykwang, Bangkok, 10310, Thailand Phone: +66-2-017-0099 Fax: +66-2-017-0799

Phone: +66-2-017-0099 Fax: +66-2-017-0799 www.yaskawa.co.th

#### YASKAWA ELECTRIC (CHINA) CO., LTD.

22F, Link Square 1, No.222, Hubin Road, Shanghai, 200021, China Phone: +86-21-5385-2200 Fax: +86-21-5385-3299 www.yaskawa.com.cn

## YASKAWA ELECTRIC (CHINA) CO., LTD. BEIJING OFFICE

Room 1011, Tower W3 Oriental Plaza, No. 1, East Chang An Avenue, Dong Cheng District, Beijing, 100738, China Phone: +86-10-8518-4086 Fax: +86-10-8518-4082

#### YASKAWA ELECTRIC TAIWAN CORPORATION

12F, No. 207, Section 3, Beishin Road, Shindian District, New Taipel City 23143, Taiwan Phone: +886-2-8913-1335 Fax: +886-2-8913-1513 or +886-2-8913-1519 www.yaskawa.com.tw

#### YASKAWA INDIA PRIVATE LIMITED

#17/A, Electronics City, Hosur Road, Bengaluru, 560 100 (Karnataka), India Phone: +91-80-4244-1900 Fax: +91-80-4244-1901 www.yaskawaindia.in

#### **YASKAWA**

YASKAWA ELECTRIC CORPORATION

In the event that the end user of this product is to be the milliary and said product is to be employed in any weapons systems or the manufacture thereof, the export will fall under the relevant regulations as stipulated in the Foreign Exchange and Foreign Trade Regulations. Therefore, be sure to follow all procedures and submit all relevant documentation according to any and all rules, regulations and laws that may apply.

Specifications are subject to change without notice for ongoing product modifications and improvements.

© 2022 YASKAWA ELECTRIC CORPORATION

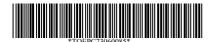

MANUAL NO. TOEP C730600 85A <0>-0 Published in Japan October 2022 22-3-23 Original Instructions

YASKAWA AC Drive Option

# CANopen Installation Manual

安川インバータ オプション

# CANopen 通信 取扱説明書

Any inquiries related to the product can be directed to the address listed at the end of each section in the related language.

この製品に関するお問い合わせ先については、各言語の最終ページをご覧ください。

## **YASKAWA**

YASKAWA ELECTRIC CORPORATION

In the event that the end user of this product is to be the military and said product is to be imployed in any weapons systems or the manufacture thereof, the export will fall under the relevant regulations as stipulated in the Foreign Exchange and Foreign Trade Regulations. Therefore, be sure to follow all procedures and submit all relevant documentation according to any and all rules, regulations and laws that may apply. Specifications are subject to change without notice for ongoing product modifications and improvements.

© 2016 YASKAWA ELECTRIC CORPORATION

本製品の最終使用者が軍事関係であったり、用途が兵器などの製造用である場合には、「外国 為替及び外国貿易法」の定める輸出規制の対象となることがありますので、輸出される際には 十分な審査及び必要な輸出手続きをお取りください。

製品改良のため、定格、仕様、寸法などの一部を予告なしに変更することがあります。 © 2016 YASKAWA ELECTRIC CORPORATION

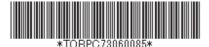

TOBP C730600 85E <5>-0 Published in China October 2022

MANUAL NO.